# *«Выдающийся, превосходящий другие»*

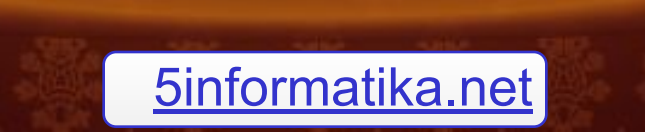

### **Цели:**

#### **Образовательная:**

- овладение практическими способами работы с информацией, её применение в деятельности; - расширять связи с другими учебными предметами.

#### **Развивающие:**

- развивать умение грамотно и быстро пользоваться компьютером;

- формирование опыта поиска решения.

#### **Воспитательные:**

- восприятие компьютера как инструмента для обработки информации;

- заинтересовать учащихся в исследовательской деятельности.

## *«Выдающийся, превосходящий другие»*

# MS Excel

### **Назначение**

С помощью программы **Microsoft Excel** можно обрабатывать числовые данные, организованные в таблицы.

С ее помощью *можно выполнять сложные расчеты – экономические, инженерные и т.д., создавать математические модели, строить графики и диаграммы, создавать тестовые программы*.

Многие навыки, приобретённые при работе в программах MS Word и MS PowerPoint, можно использовать при работе в MS Excel. Это касается форматирования и редактирования текстовой и графической информации, вставки объектов.

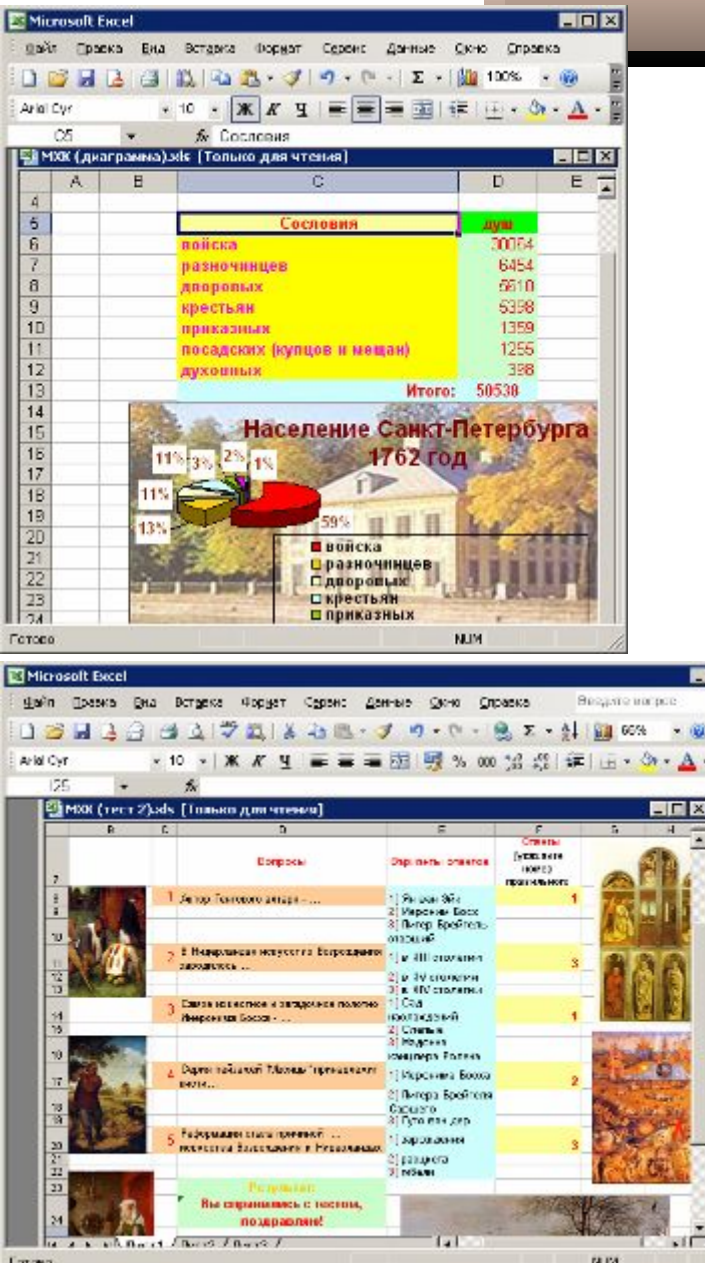

# Объекты программы MS Excel

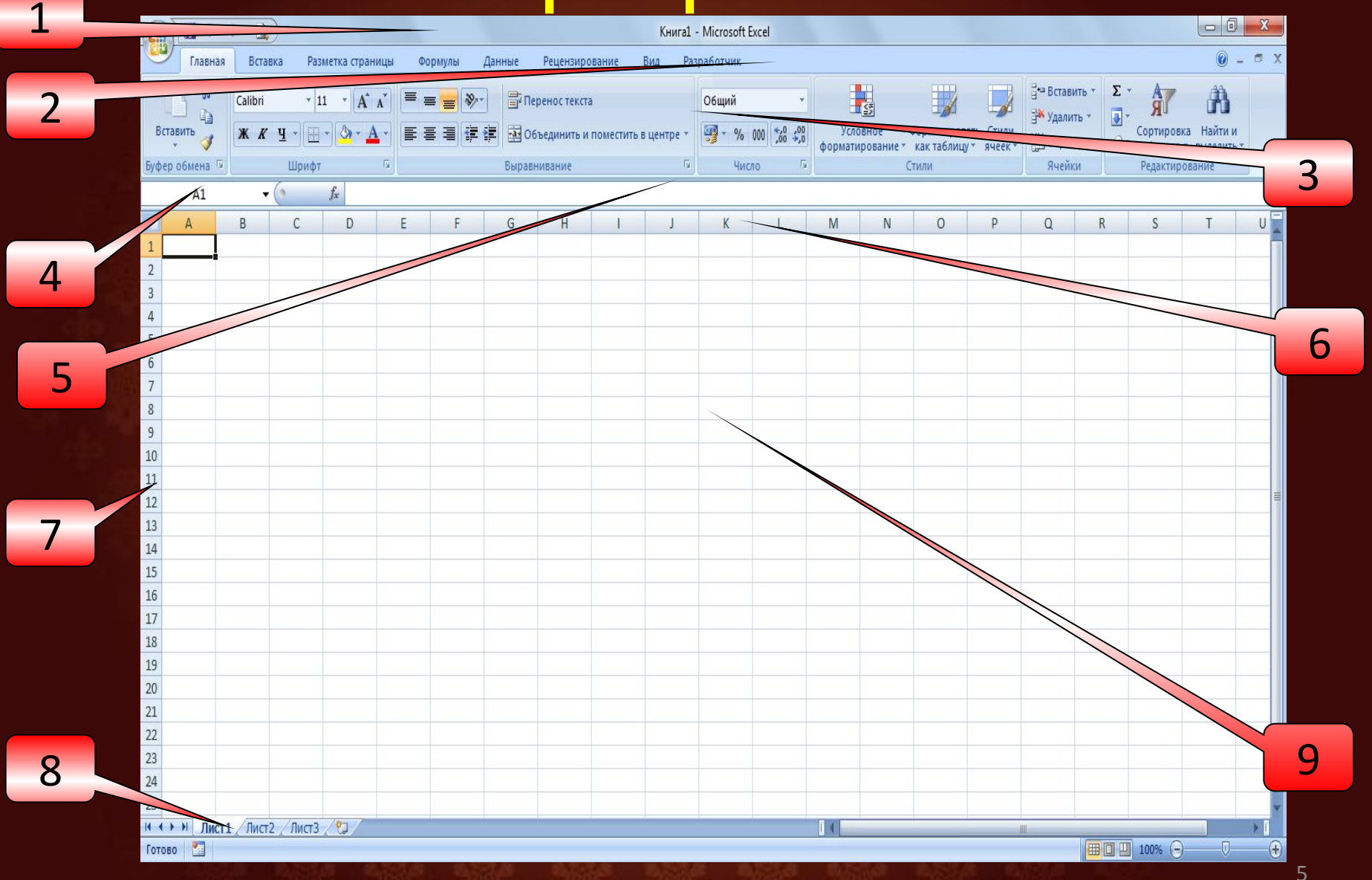

Диаграмма представляет собой самостоятельный объект электронной таблицы и характеризуется рядом *параметров*, которые задаются при создании и могут быть изменены при редактировании диаграммы.

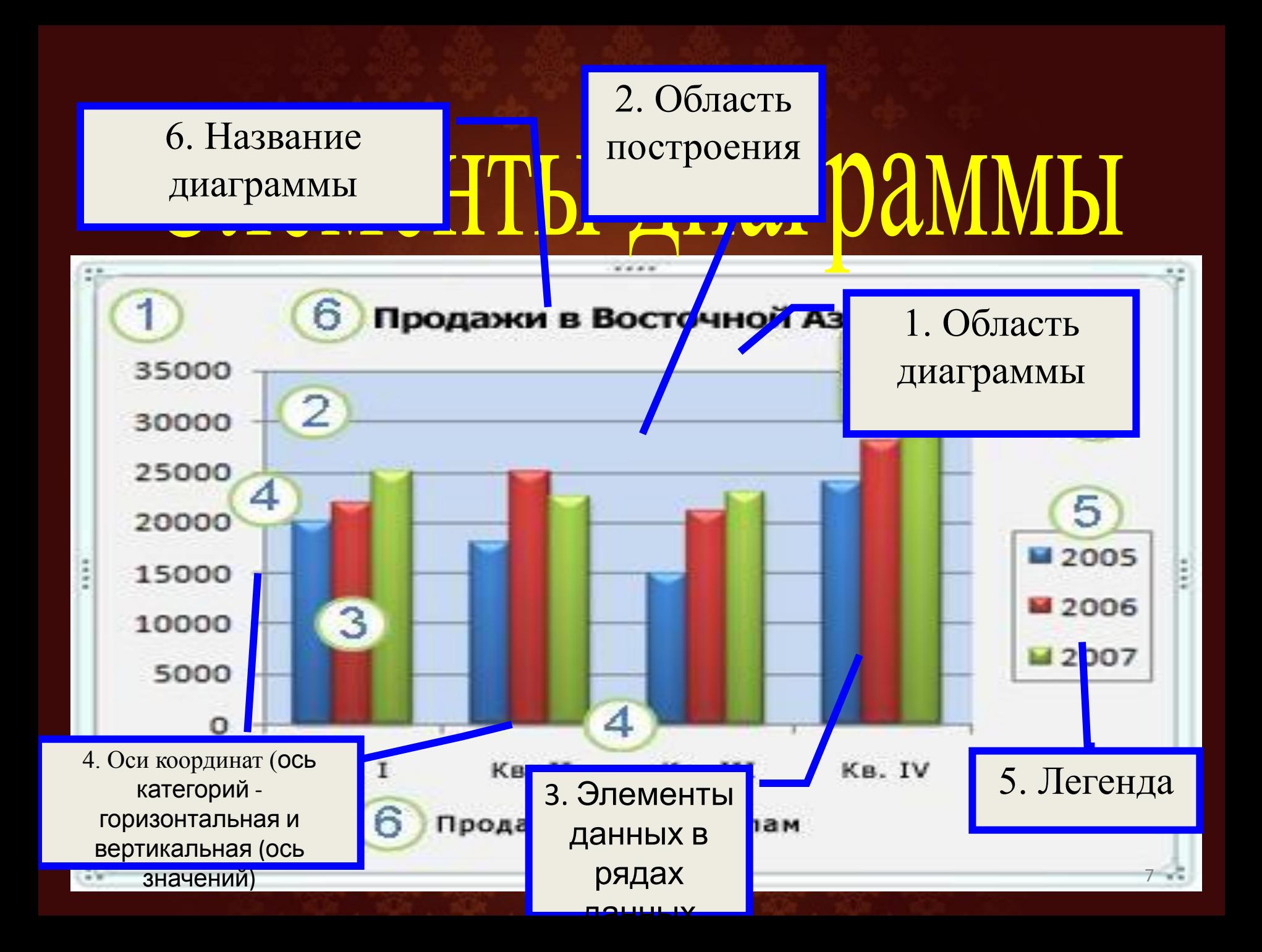

### Порядок создания диаграммы:

- Вызвать Microsoft Office Excel 2007 Пуск Программы M. Office – Microsoft Office Excel 2007 (2010, 2003).
- Заполнить таблицу данными
- Выделить диапазон, содержащий данные для построения
- Выбрать вкладку Вставка

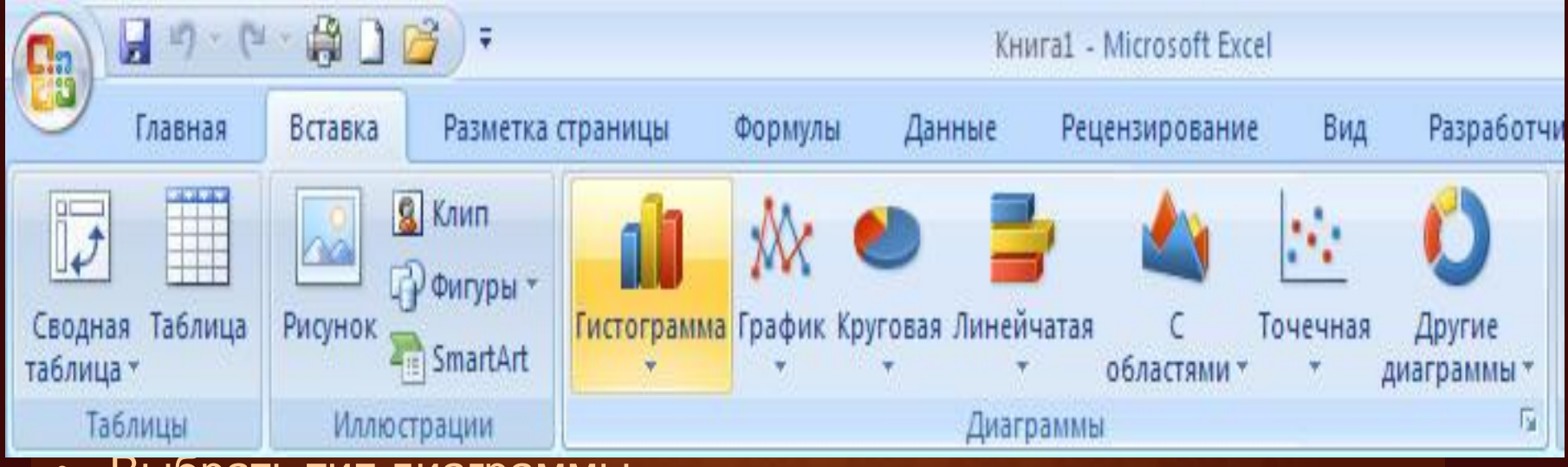

- Выбрать тип диаграммы
- При необходимости во вкладке Макет изменить данные

### **Форматирование ячеек**

**Для форматирования данных в таблице используются команды раздела меню Шрифт, которые позволяют:**

- **– изменять тип используемых шрифтов;**
- **– изменять цвет текста;**
- **– задавать размер текста;**
- **– заливать ячейки цветом.**

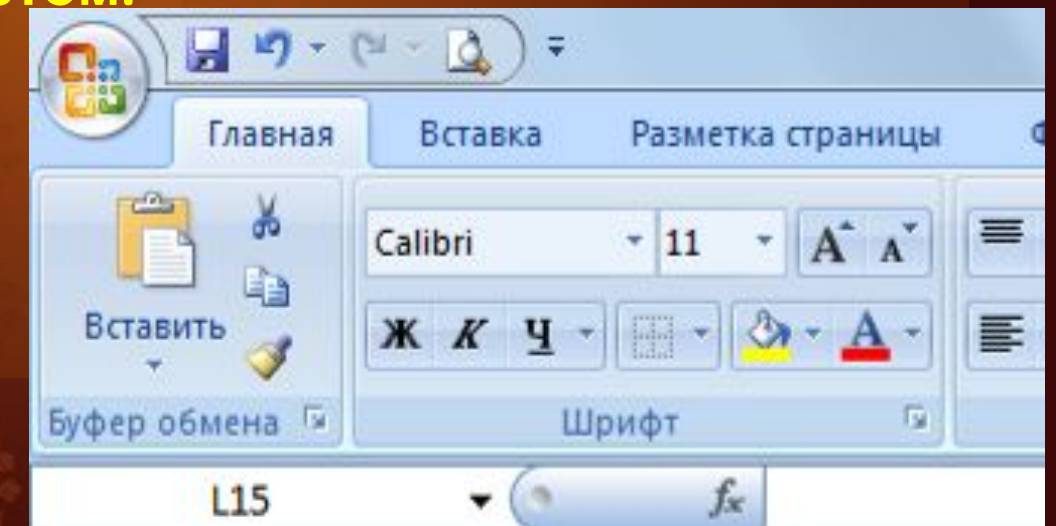

# при копировании, например \$А\$1, называется

Относител ьной ссылкой

Смешанно Й ссылкой

Абсолютно Й ссылкой

абсолютная, например \$А1, называется

Относител ьной ссылкой

Абсолютно Й ссылкой

Смешанно Й ссылкой

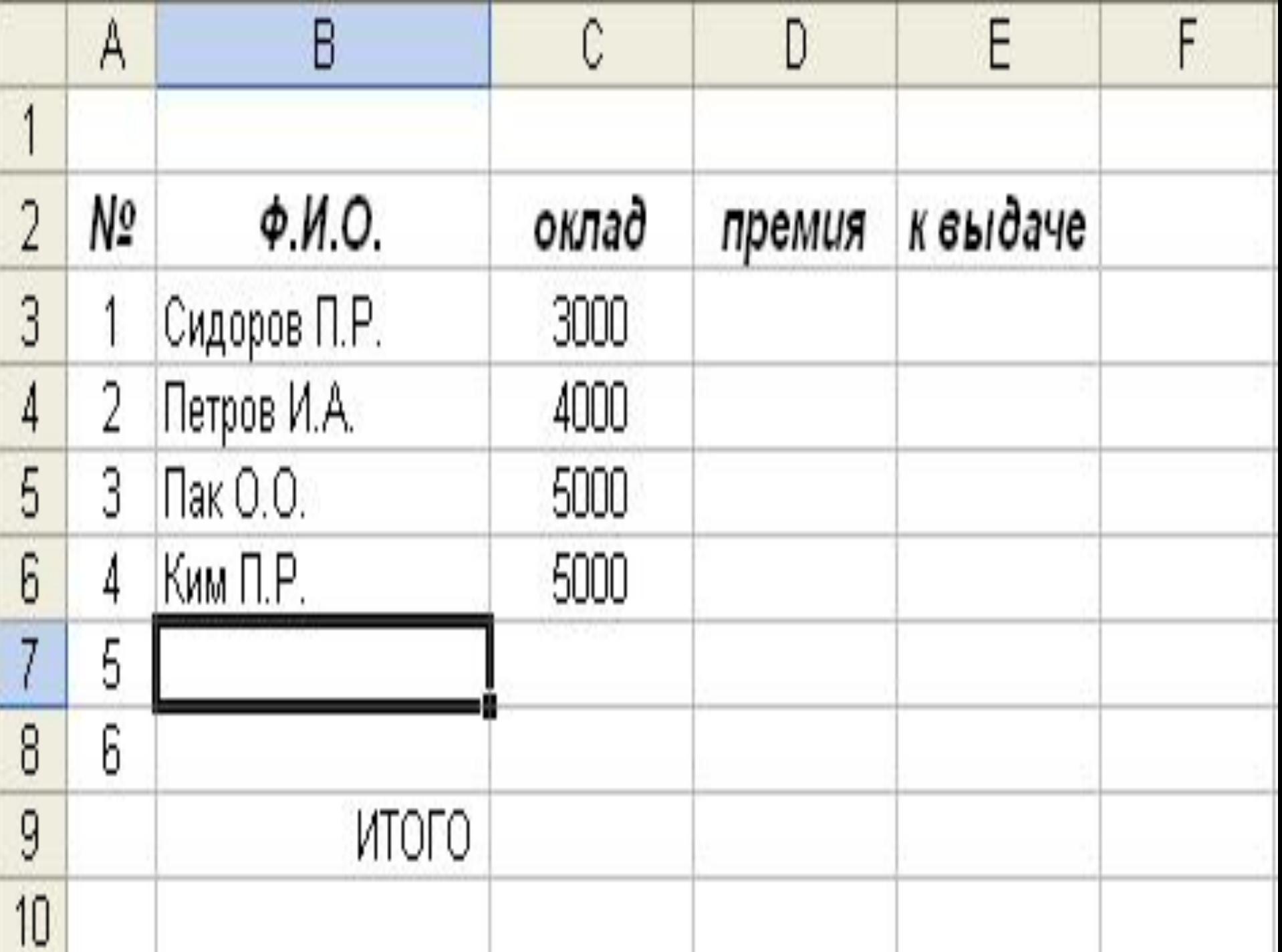

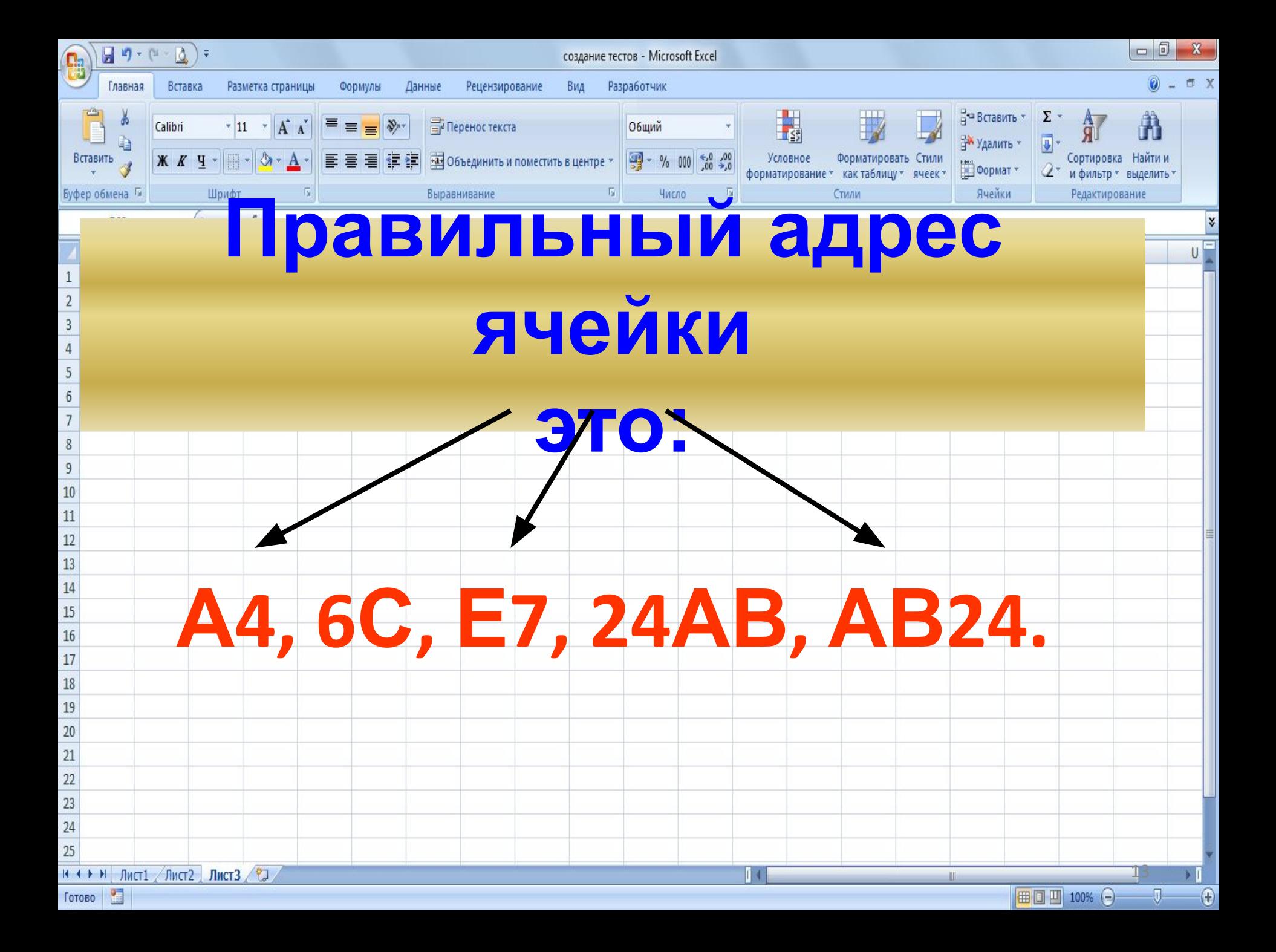

**Прикладное ПО, используемое для Электронна хранения и обработки данных я** таблица **в прямоугольных** это:

**Создание Основными функция выполнение функциятабличных расчетов над процессоровявляется является** 

И**з заголови**<br>См. также ТАРИЦИ ЭТ<br>-----------**140.**<br>140. **строки Адрес ячейки ЭТ составляется из:**

**Рабочей файл, созданный книгой умолчанию В терминах Excel в ЭТ по называется:**

**Расширение MS Excel является файл с**<br>«эвольн **Документом (объектом обработки) произвольным именем и**

**РАБОЧИХ** — <sup>Мини</sup><br>Остоит и **Рабочая книга состоит из**

**Для обработки Для обработки каких числовых данных предназначен данных**<br><u>данных</u><br>См. 1 **Excel?**

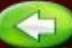

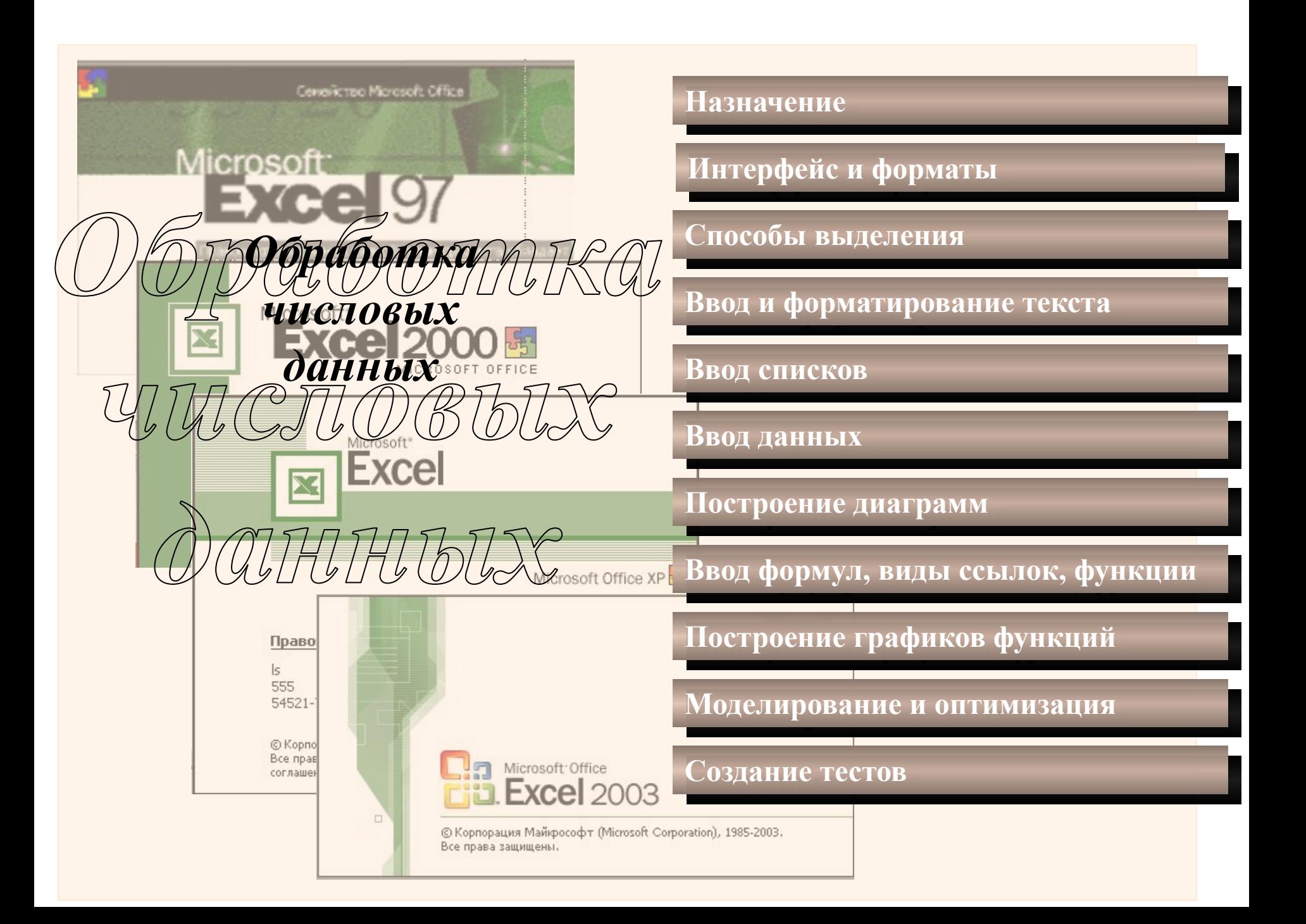

Тема "Электронные таблицы" – одна из наиболее практически значимых, востребованных, после текстового процессора Word и его возможностей. Знания, полученные при изучении электронных таблиц пригодятся вам при планировании и решении как стандартных задач, так и задач, имеющих прикладной характер.

**Послушал - забыл, посмотрел запомнил, сделал - понял. Конфуций**

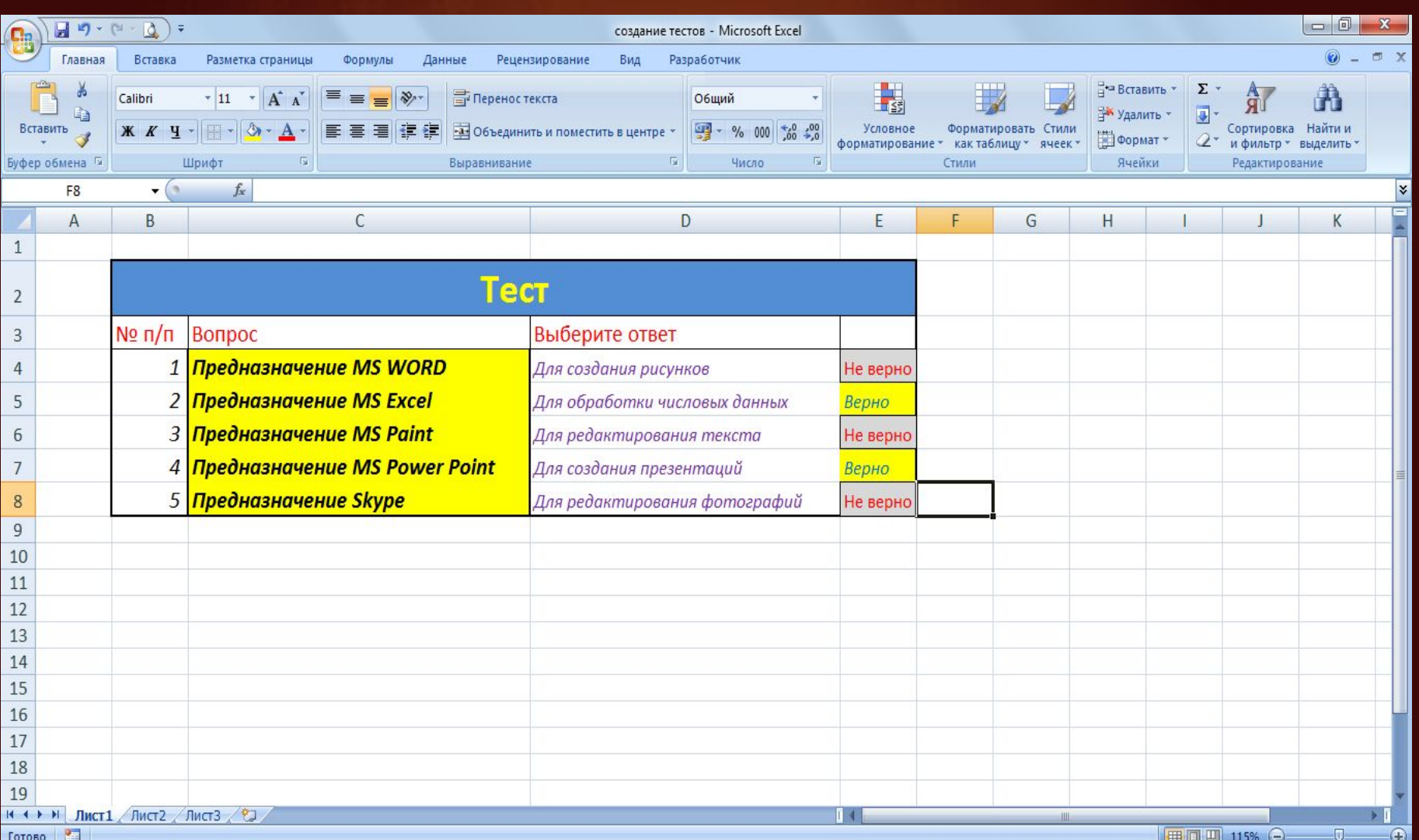

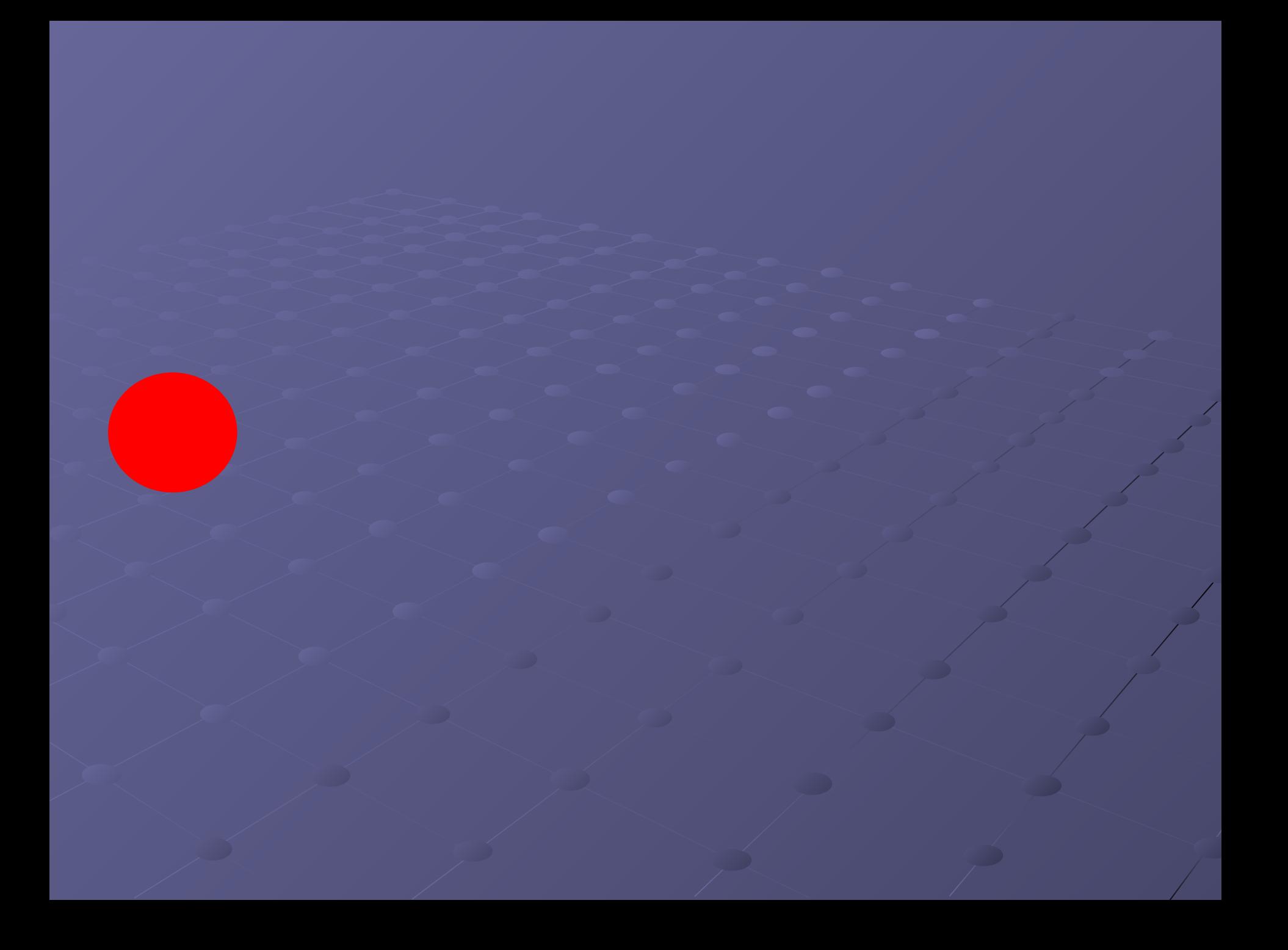

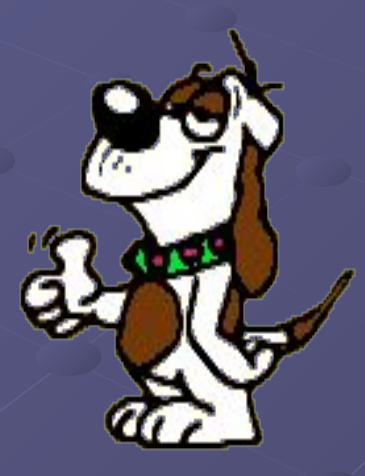

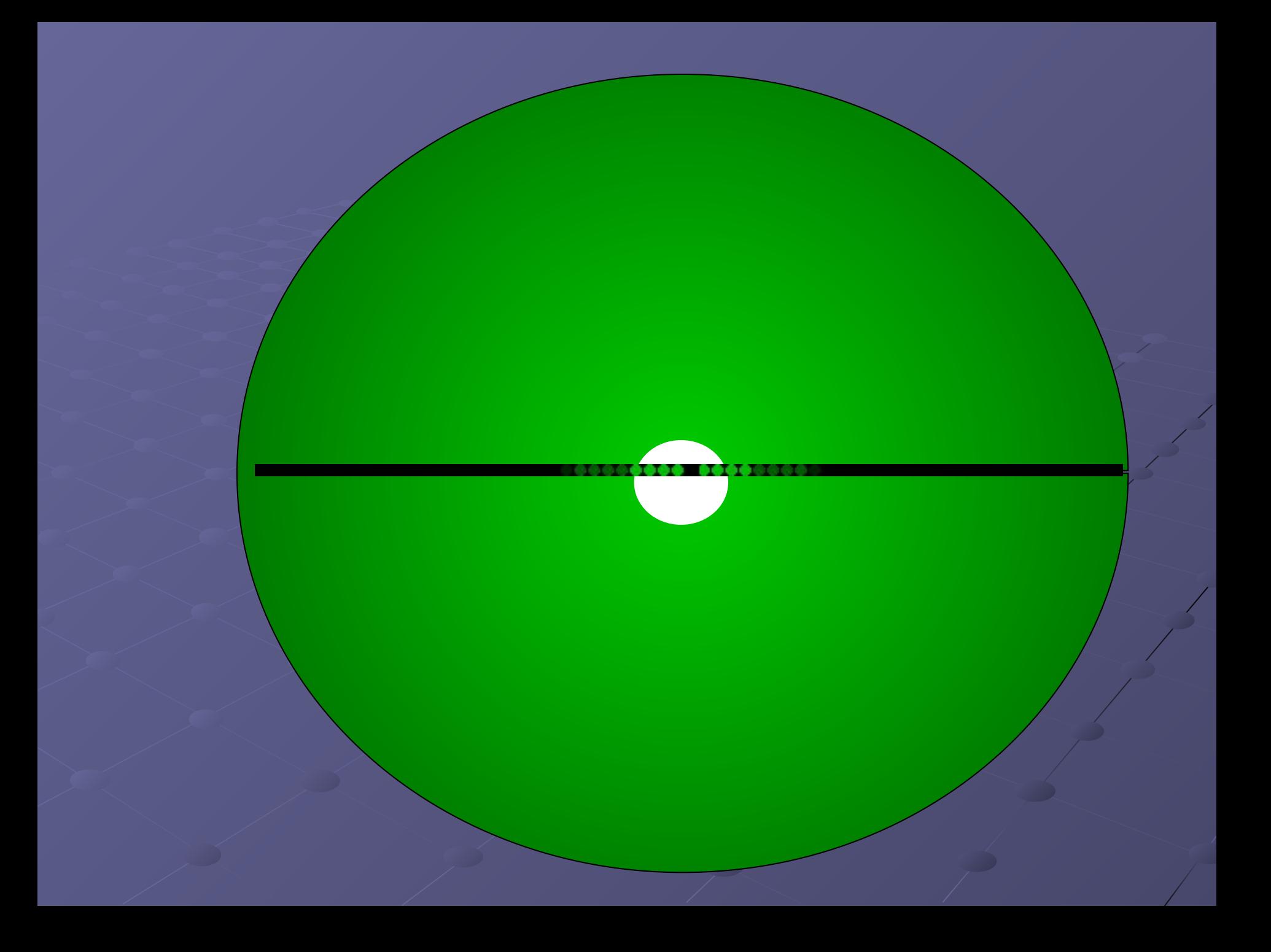

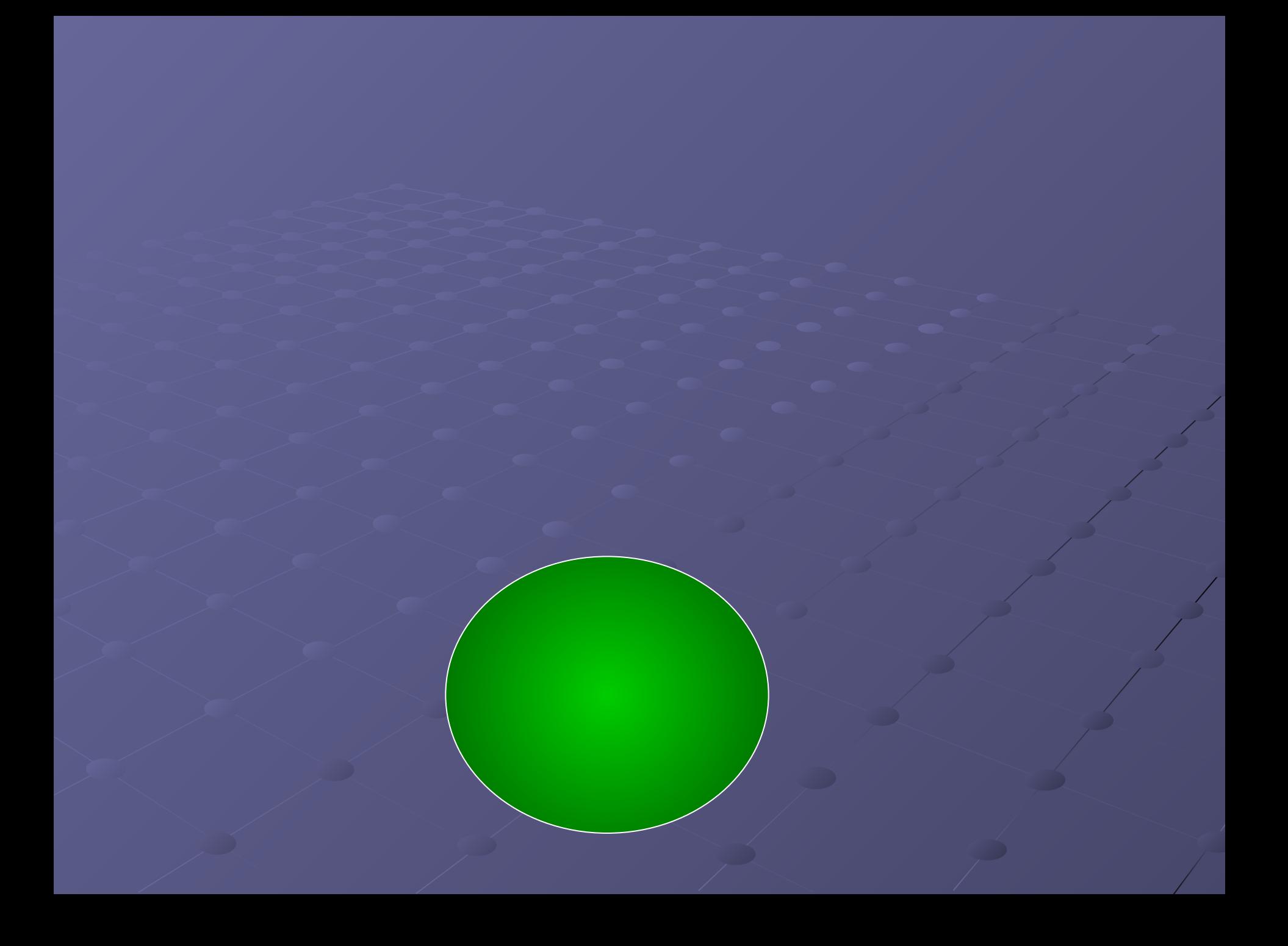

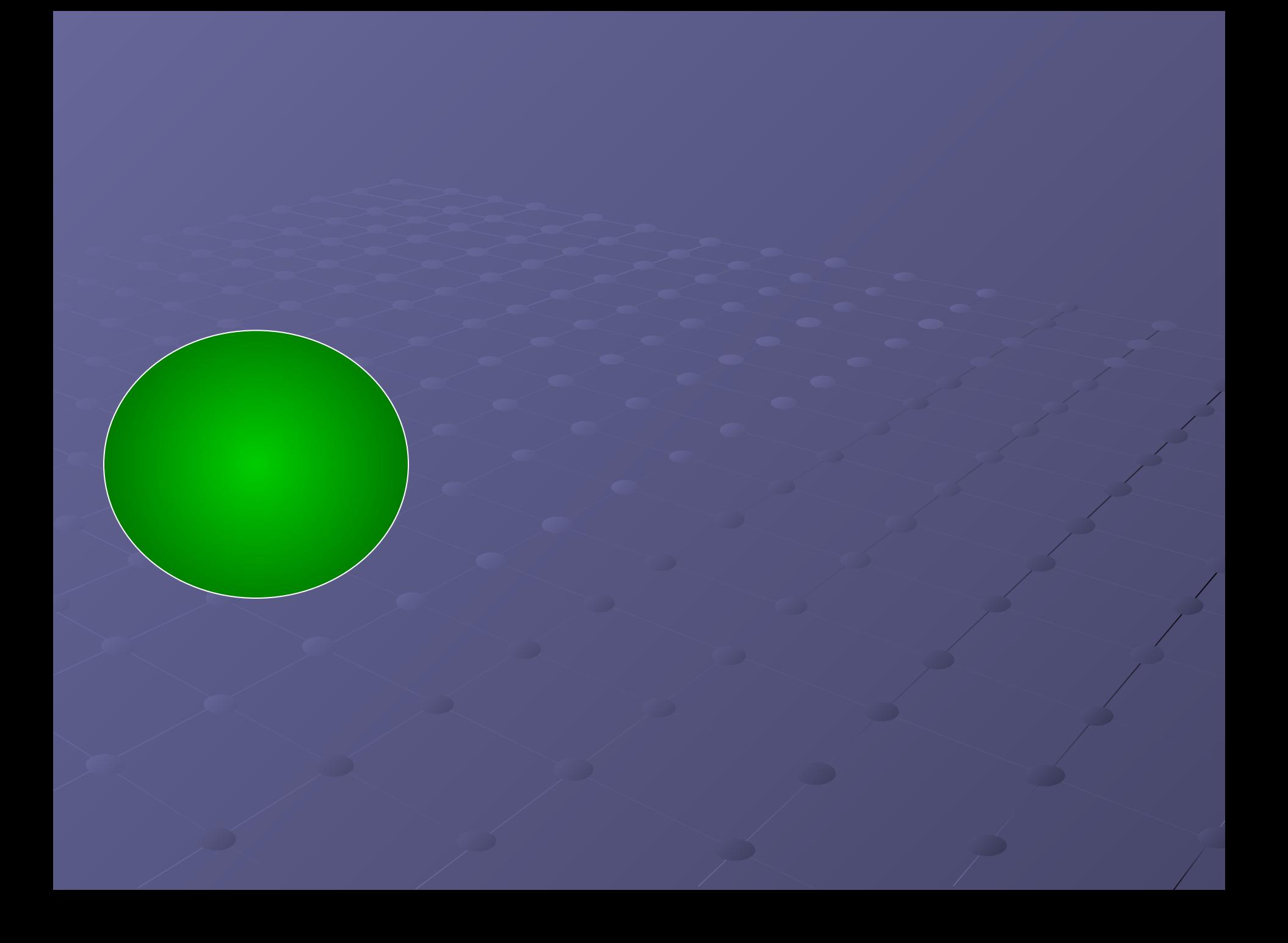

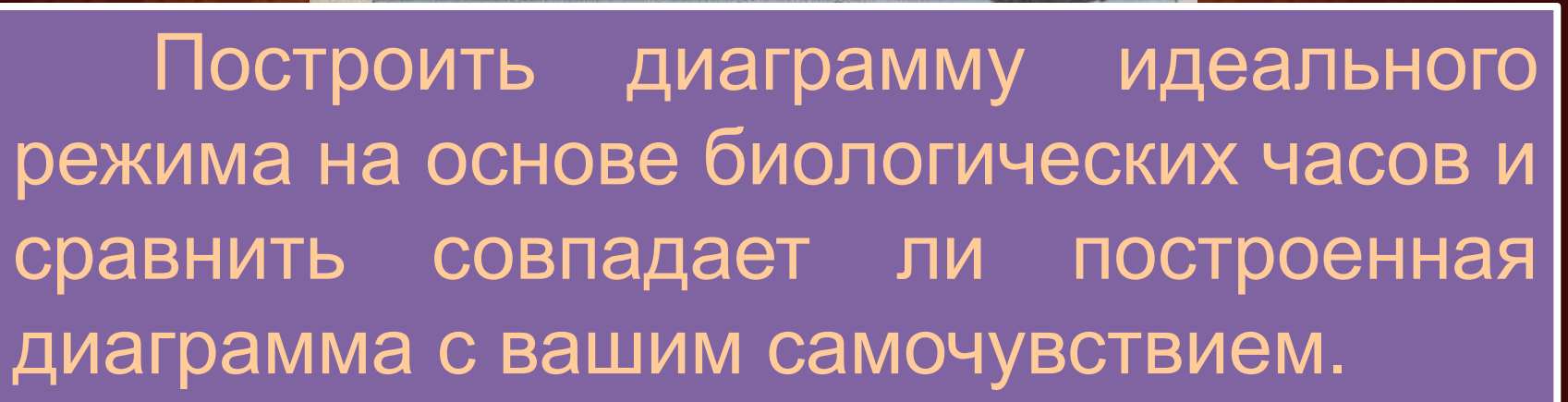

В полночь лучше заживают раны, потому что клетки делятся быстрее, чем днем

03.00 Снижавтся до минимума уровень мелатонина, отвечающего за наше настроение.<br>Пюди, страдающие депрессией, просылаются в мрачном расположении духа.

01.00 Для «жаворонков» - глубокки сон, для «сов» - активное творчаство.

иейтральные часы **и часы подъема** часы спада

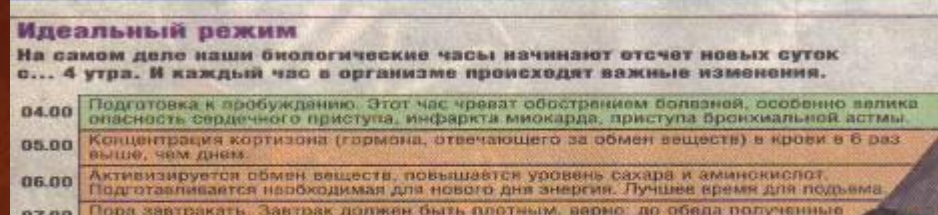

замечает, а кто-то и не подозревает об их существовании.

Биологические часы тикают в каждом. Кто-то их

углеводы преобразуются в энергию и придадут сил. Суточный пик одущения боли. У ревматиков ломит кости,

страдающие зубной болью терпят адские муки.

08.00

24.00

и температура тепа.

02.00 Возрастает чувствительность к холоду

Антенна» выяснила, как на этом живом механизме отразится официальный переход на летнее время.

**Идеальный режим**

- *• Что такое ЭТ? Где их применяют ?*
- *• Для обработки каких данных предназначен Excel?*
- **• Что является минимальным элементом в табличном процессоре Excel?**
- **• С какого знака начинается запись формул?**
- **• Каким образом можно занести формулу в несколько ячеек, т.е. скопировать ее?**
- *• Из чего состоит интерфейс программы Excel 2010?*
- *• Из чего состоит рабочая книга?*
- *• Как сделать раскрывающийся список?*
- *• Что такое условное форматирование?*
- *• Чем отличаются относительные и абсолютные ссылки?*
- *• Как построить диаграмму?*
- **• Можно ли внедрить объекты в рабочую книгу?**

### Домашнее задание

- Подготовиться к индивидуальному зачету по ЭТ
- Дополнительное задание: познакомиться с остальными функция и диаграммами в Excel .